# Cosa fare se "Tansee iPhone Message Transfer" non riconosce il mio iPhone?

## **1 Scarica e installa l'ultima versione del software Tansee da [qui.](http://it.tansee.com/download.html)**

Inoltre, per accedere ai messaggi dell'iPhone, dovrai installare il componente **Supporto dispositivi mobili Apple** [64 bit](http://it.tansee.com/AppleMobileDeviceSupport64.msi) o [32 bit](http://it.tansee.com/AppleMobileDeviceSupport.msi). Un'altra opzione: il componente "Supporto dispositivi mobili Apple" è incluso in **iTunes**. Fai clic [qui p](https://www.apple.com/itunes/)er scaricare e installare l'ultima versione di iTunes e verificare che sia in grado di leggere il tuo iPhone, iPad o iPod Touch.

(Mac OS non richiede l'installazione di iTunes.)

[Ho già installato iTunes, ma iTunes non riconosce il mio iPhone. Cosa](http://it.tansee.com/what-to-do-if-itunes-does-not-recognize-my-iphone.html) fare se iTunes non riconosce il mio iPhone?

#### **2 Prova a utilizzare una porta USB o un cavo USB diverso.**

Cavi o porte difettosi possono impedire il riconoscimento del tuo iPhone da Tansee. Inoltre, evita di utilizzare hub USB e collega il tuo iPhone direttamente al computer.

#### **3 L'utente deve essere un amministratore locale.**

Tansee non verrà visualizzato con un account non amministratore. UN. Fai clic con il pulsante destro del mouse sul collegamento al programma o sul file .exe del programma, quindi fai clic su "Esegui come amministratore".

B. Se richiesto dall'UAC, fai clic su "Sì" per consentire l'esecuzione del programma con autorizzazioni complete come amministratore. NOTA: se si esegue questa operazione mentre si accede come utente standard anziché come amministratore, sarà necessario fornire la password dell'amministratore prima che il programma venga eseguito come amministratore."

### **Feedback del cliente:**

"Quando avvio l'eseguibile con un profilo diverso da Amministratore, viene visualizzato un messaggio che dice 'È necessario iTunes, installa iTunes', anche se iTunes è installato e funziona correttamente. L'esecuzione del programma come Amministratore risolve il problema."

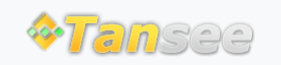

© 2006-2024 Tansee, Inc

[Casa](http://it.tansee.com/) [Supporto](http://it.tansee.com/support.html)

[Informativa sulla privacy](http://it.tansee.com/privacypolicy.html) [Affiliato](http://it.tansee.com/affiliate.html)

**[Contattaci](http://it.tansee.com/contact.html)**